# <span id="page-0-0"></span>**AKTIVACE MPEG-2 pro Studio 10 (Plus)**

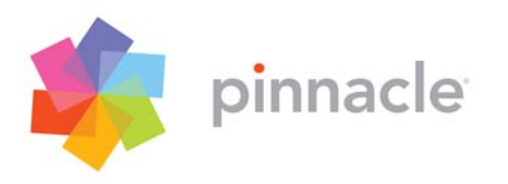

CZ říjen 2005 © EXAC s.r.o., Zbraslavská 27, Praha 5 - 159 00

**[http://www.exac.cz](http://www.exac.cz/) [http://www.pinnaclesys.cz](http://www.pinnaclesys.cz/)**

Všechna práva vyhrazena.

Žádná část této příručky nesmí být reprodukovaná nebo rozšiřována pro potřeby jiného média bez výslovného písemného souhlasu EXAC, s.r.o.

Všechny obchodní nebo výrobní značky jsou ochranné známky nebo registrované známky jednotlivých vlastníků.

## **Obsah**

**[AKTIVACE MPEG-2 PRO STUDIO 10 \(PLUS\)](#page-0-0) ......................................................... 1**

Pro používání formátu MPEG-2, tj. jeho importování, editaci a export je nutné tento kodek bezplatně aktivovat na stránkách výrobce.

### **Pozn.: Aktivaci není nutné provádět na PC kde je Studio instalováno**

Nejprve otevřete Internetový prohlížeč a do pole adresa zadejte tento odkaz:

*[http://unlock.pinnaclesys.com](http://unlock.pinnaclesys.com/)*

#### Objeví se následující stránka:

#### Welcome.

This site will quide you through purchasing an Activation Key that will enable premium content packs or premium features inside your application.

#### **Pinnacle Systems Product Selection:**

Please select a product for which you wish to purchase an Activation Key. If you are not sure which product you are using, go to the Help menu in your application and select "About".

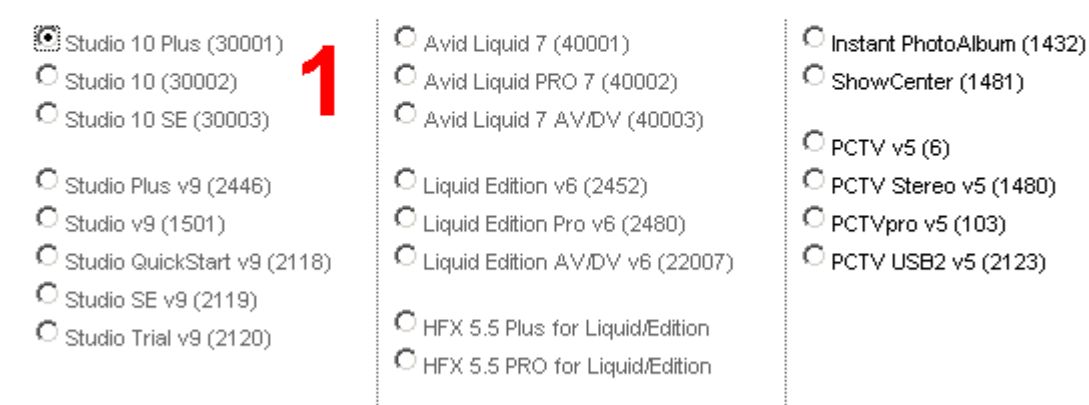

#### Passport

Your Passport is a unique code tied to your application. This code is required to generate your Activation Key(s). If you do not have this information handy, go to the Help menu in your application and click on "My Passport."

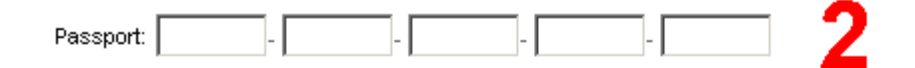

#### **User Information Needed**

Please verify or provide the requested information below in order to help us quide you through the purchase process.

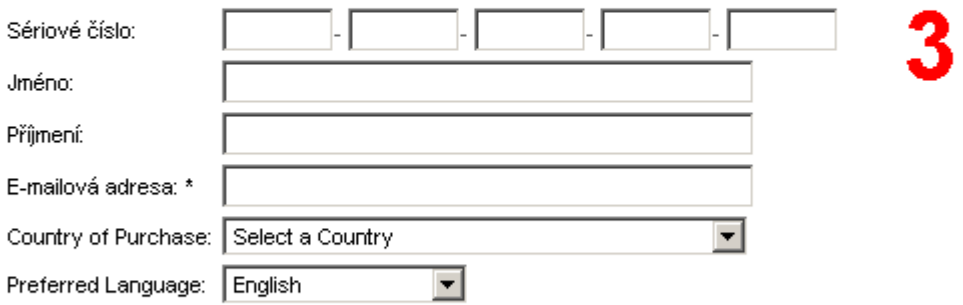

\*Note: this email address will be used to send you your keys once you make your purchase.

Odeslat

- <sup>2</sup> Zde vyberte produkt, který máte zakoupen
- **2** Zadejte "Passport" programu. Toto číslo je unikátní kód vygenerovaný na<br>základě hardwaru PC a instalace programu. Číslo zjistíte nejjednodušeji přímo v programu Studio 10 (Plus) pokud kliknete na *Nápověda – Můj Pass*
- <sup>3</sup> Zde zadejte sériové číslo programu, emailovou adresu a zvolte zemi, kde<br>3 iste produkt zakoupili jste produkt zakoupili

Následně klikněte na tlačítko *Odeslat***.** 

Na další stránce jsou k dispozici následující volby:

### **Studio Plus version 10**

#### **Premium Content for Studio Plus version 10**

To begin, please select from one of the premium content categories below:

#### **Pinnacle Premium Content:**

Choose from Pinnacle's own library of premium Transitions, Titles, DVD Menus, Sound Effects and Plug-Ins, These effect packs can be purchased individually or inside a volume containing a collection of packs. There are 3 categories of volumes: Hollywood FX (Transitions), RTFX (Plug-Ins) and Premium Pack (Titles, DVD Menus and Sound Effects).

View Catalog Page >>

#### 3rd Party Plug-Ins:

Browse our library of 3rd party plug-ins for the ultimate special effect tools and filters for audio and video. View Catalog Page >>

#### **Advanced Codecs:**

Expand your creative output options with the Pinnacle Advanced Codec Pack, including the following Codecs: DivX (requires update to 9.4 of higher), Dolby Digital 2 channel audio (surround sound editing is not supported in Studio QuickStart or Studio SE), Dolby Digital 5.1 channel audio, MP3 View Catalog Page >> 3

#### Codecs:

Expand your creative options by selecting from a list of available codecs inside your application. View Catalog Page >> л

#### Upgrades:

Shop for instant upgrades to our latest version of Studio, Studio Plus, Hollywood FX or other applications. View Catalog Page >>

- **1** Katalog rozšíření efektů pro Studio (například titulky, zvukové efekty, DVD<br>menu apod.) K zakoupení je potřeba kreditní karta s možností platby přes síť Internet.
- **2** Katalog rozšíření efektů pro Studio od dalších výrobců (například filtry pro obraz a zvuk). K zakoupení je potřeba kreditní karta s možností platby přes síť Internet.
- **3** Rozšíření kodeků pro Studio (například o formát DivX, MPEG-4, Dolby digital 5.1 apod.) K zakoupení je potřeba kreditní karta s možností platby přes síť Internet.
- **4** Rozšíření funkcí zdarma pro Studio (například MPEG-2, nebo Dolby 2CH encoding pro Studio Plus 10). Tuto volbu použijte pokud chcete aktivovat zdarma MPEG-2 kodek.
- **5** Zakoupení upgradů pro Studio, Studio Plus, HFX Efekty apod.

Po kliknutí na volbu číslo **4** se otevře následující stránka:

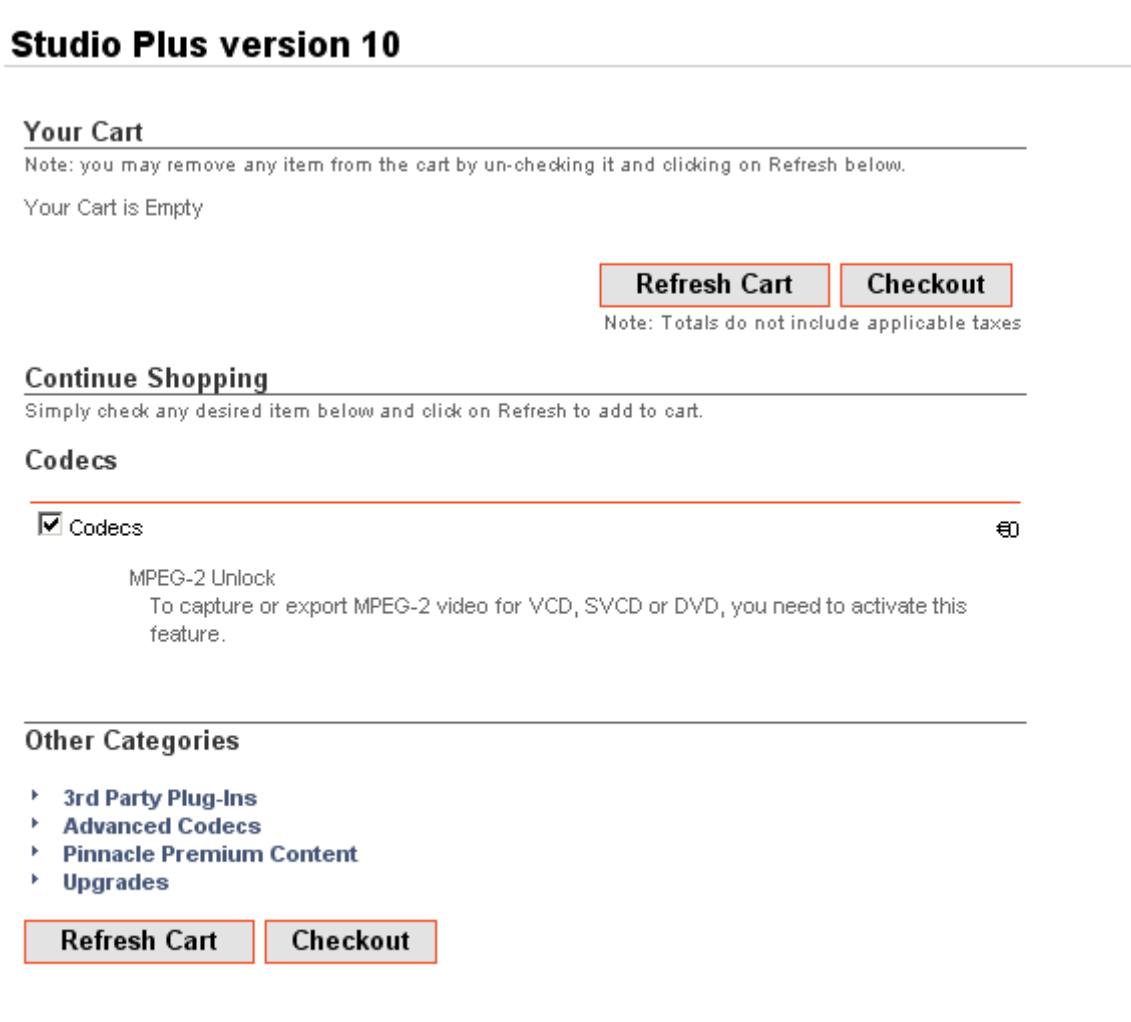

Zaškrtněte volbu *Codecs* a klikněte na tlačítko *Checkout*.

Následně již obdržíte požadovaný aktivační klíč:

### **Studio Plus version 10**

To use the activation keys below:

- 1. Print or write down the activation keys.
- 2. On the computer with Studio Plus version 10, run Studio Plus version 10 and select "Enter Activation" Keys" from the "Help" Menu.
- 3. Enter the activation keys in the dialog box that appears.

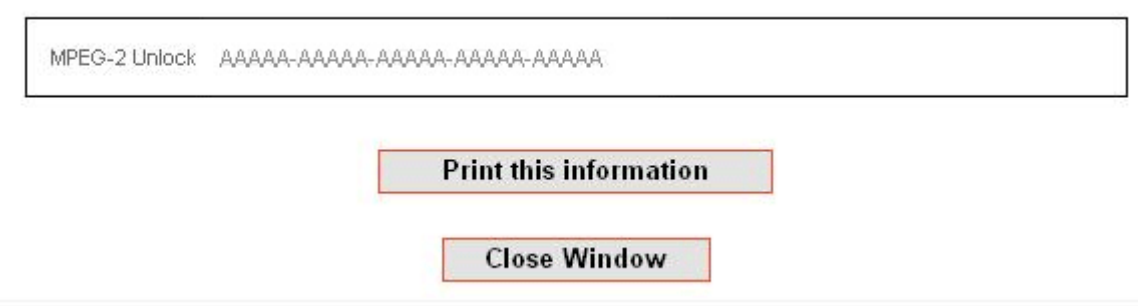

Vygenerované číslo zadejte do programu Studio 10 (Plus). Klikněte na *Nápověda – Zadat aktivační klíče*.

Studio Vás bude o odemknutí funkce informovat.

#### **Důležité upozornění:**

**Vzhledem k možnosti obměny Internetových stránek výrobce se může grafický či textový obsah stránek změnit. Princip aktivace by však měl zůstat zachován.**